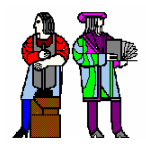

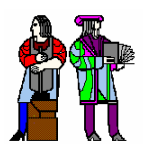

# **L10: Major/Minor FSMs, Lab 3, and RAM/ROM Instantiation Lab 3, and RAM/ROM Instantiation**

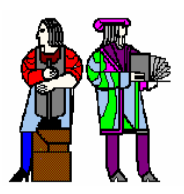

**Acknowledgements: Rex Min**

**L10: 6.111 Spring 2004 Introductory Digital Systems Laboratory 1**

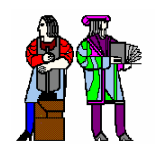

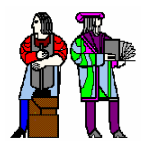

#### ■ Consider the following abstract **FSM**:

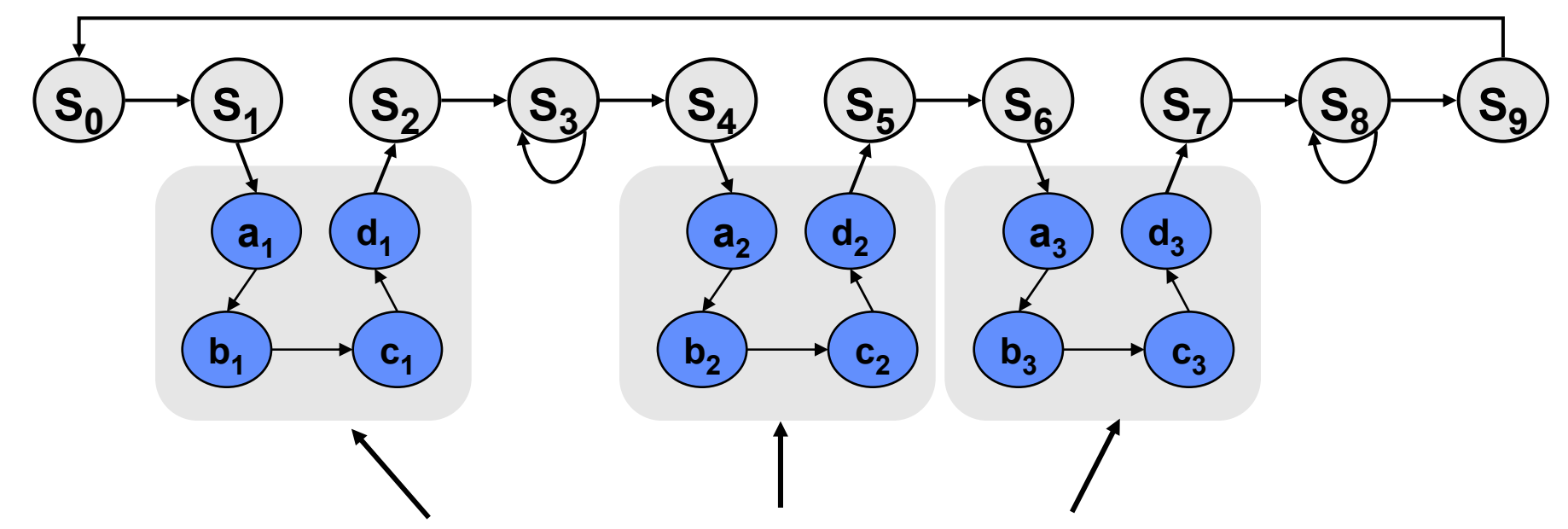

- Suppose that each set of states a<sub>x</sub>...d<sub>x</sub> is a "sub-FSM" that **produces exactly the same outputs.**
- **Can we simplify the FSM by removing equivalent states?** *No! The outputs may be the same, but the next-state transitions are not.*
- **This situation closely resembles a procedure call or function call in software...how can we apply this concept to FSMs?**

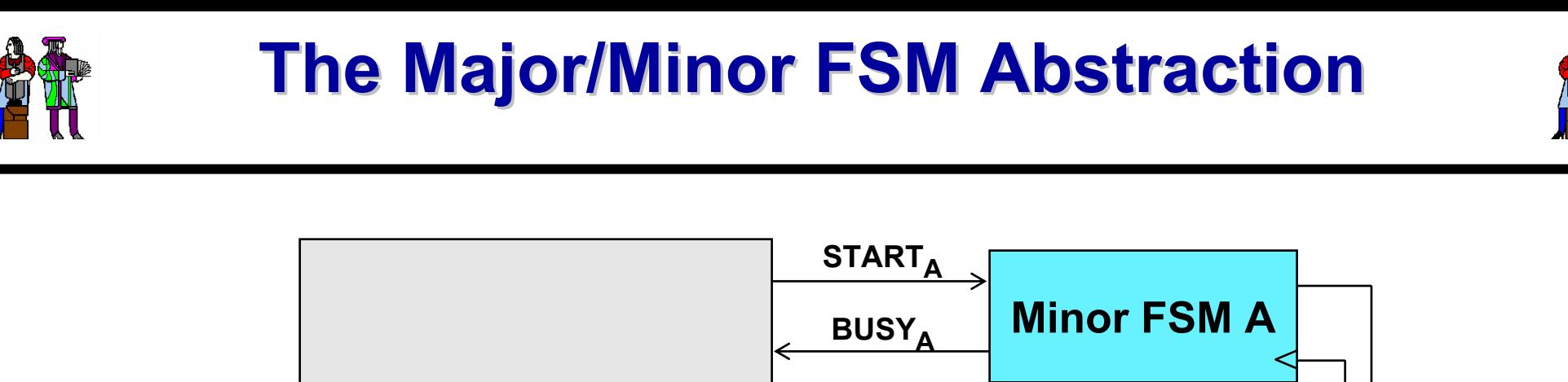

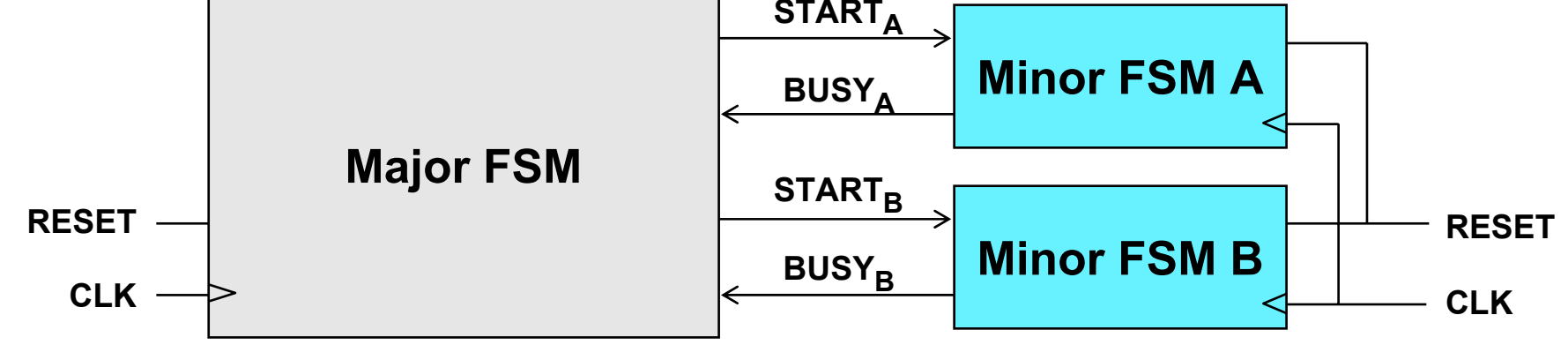

- Subtasks are encapsulated in minor FSMs with common **reset and clock**
- Simple communication abstraction: **START: tells the minor FSM to begin operation (the call) BUSY: tells the major FSM whether the minor is done (the return)**
- **The major/minor abstraction is great for...**
	- **Modular designs (***always* **a good thing)**
	- **Tasks that occur often but in different contexts**
	- **Tasks that require a variable/unknown period of time**
	- **Event-driven systems**

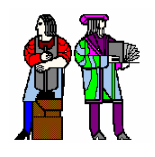

#### **Inside the Major FSM Inside the Major FSM**

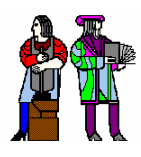

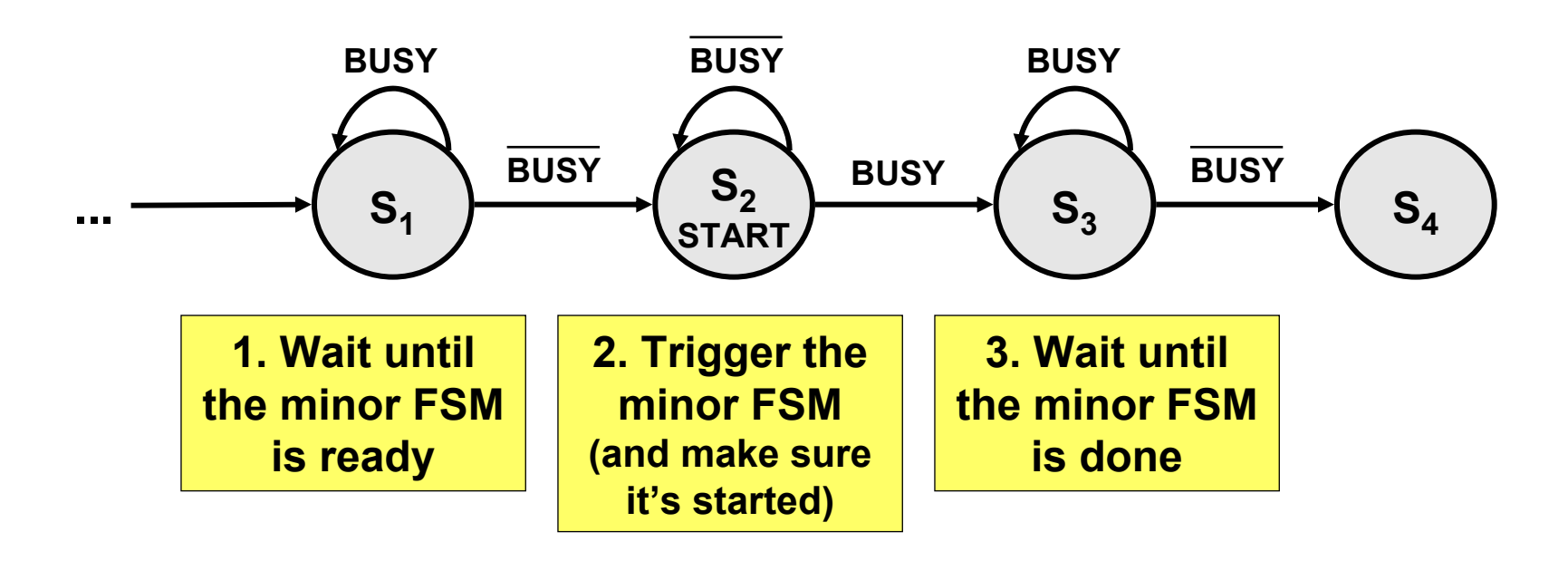

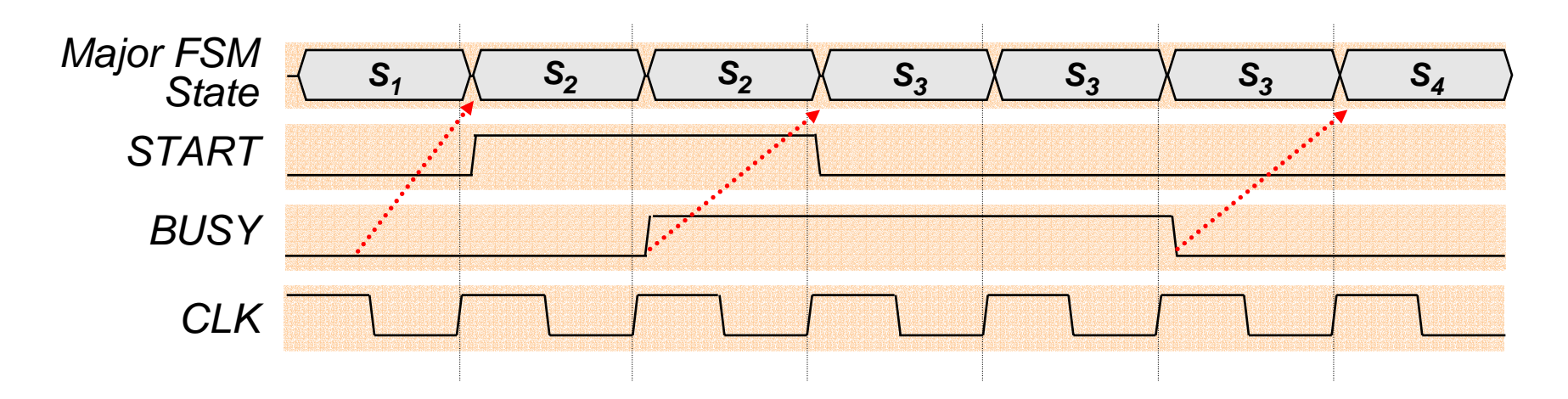

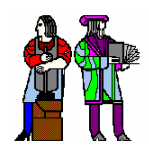

#### **Inside the Minor FSM Inside the Minor FSM**

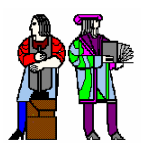

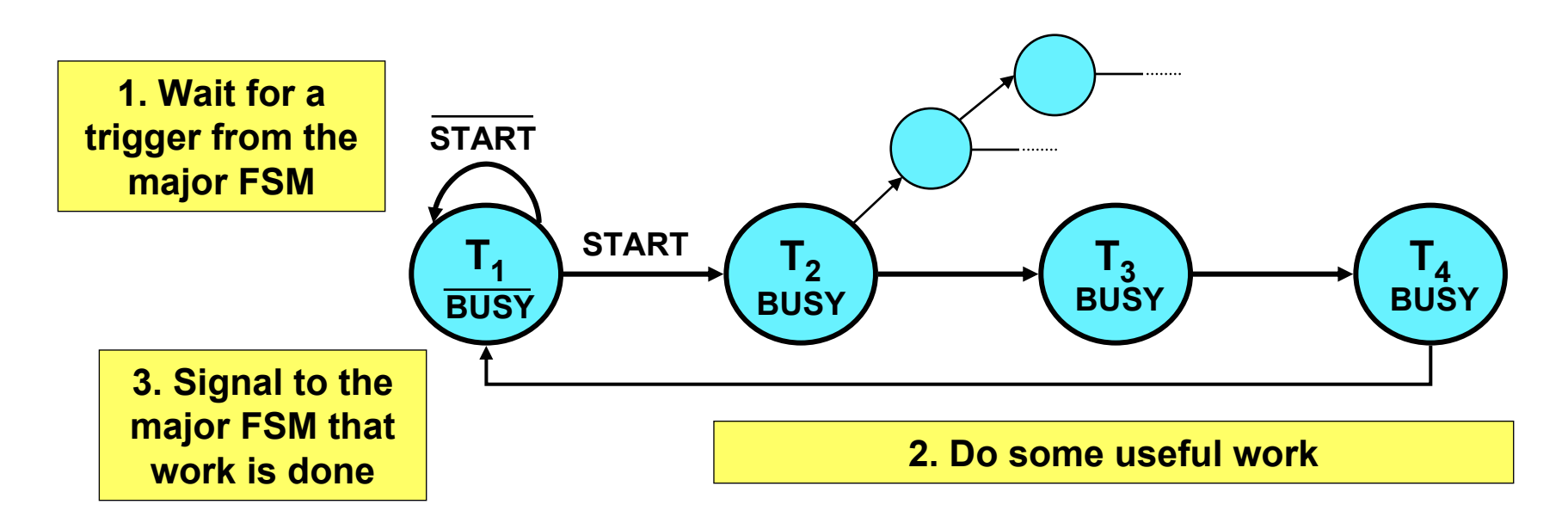

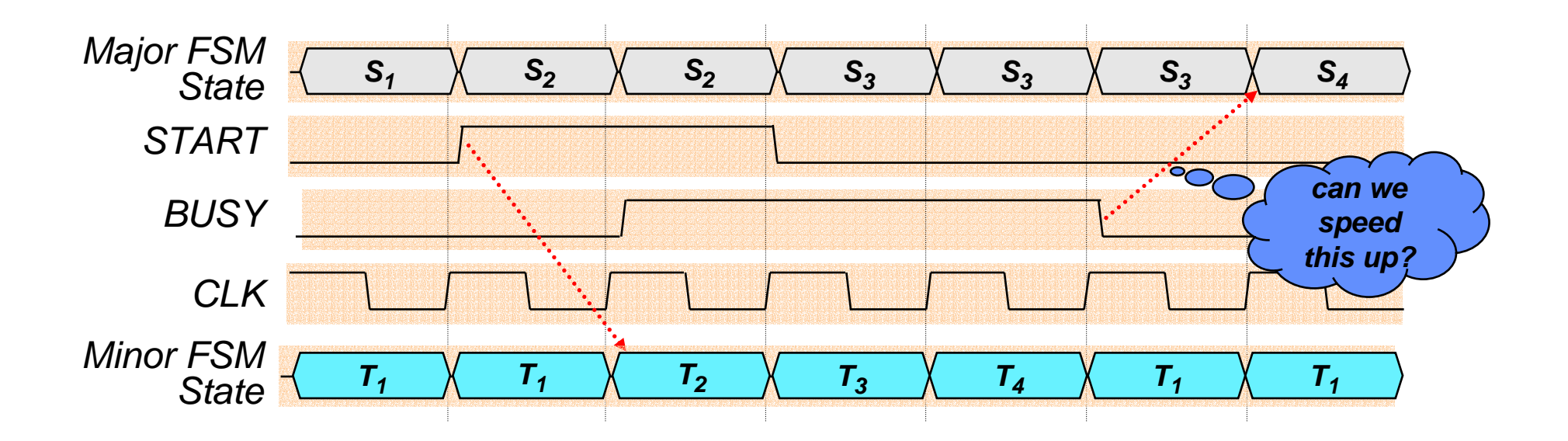

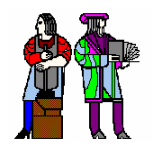

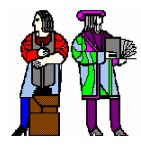

#### **Good idea: de-assert BUSY one cycle early**

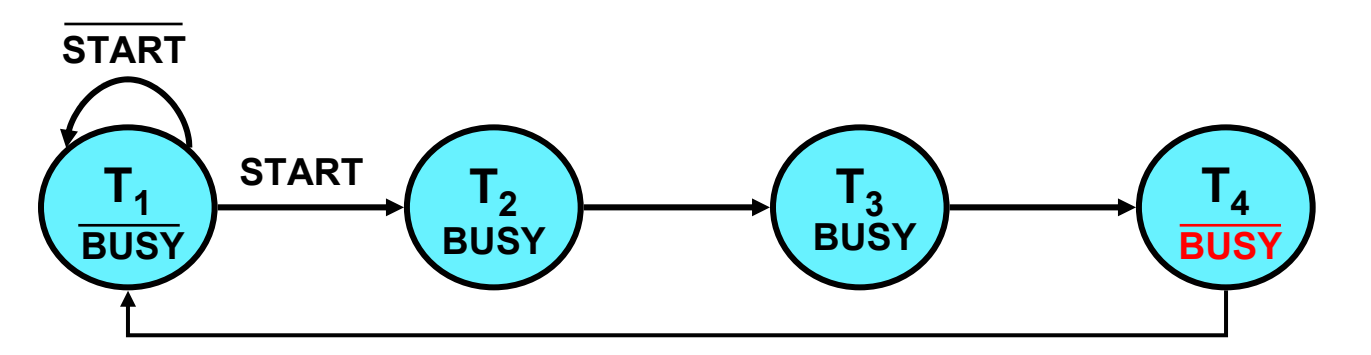

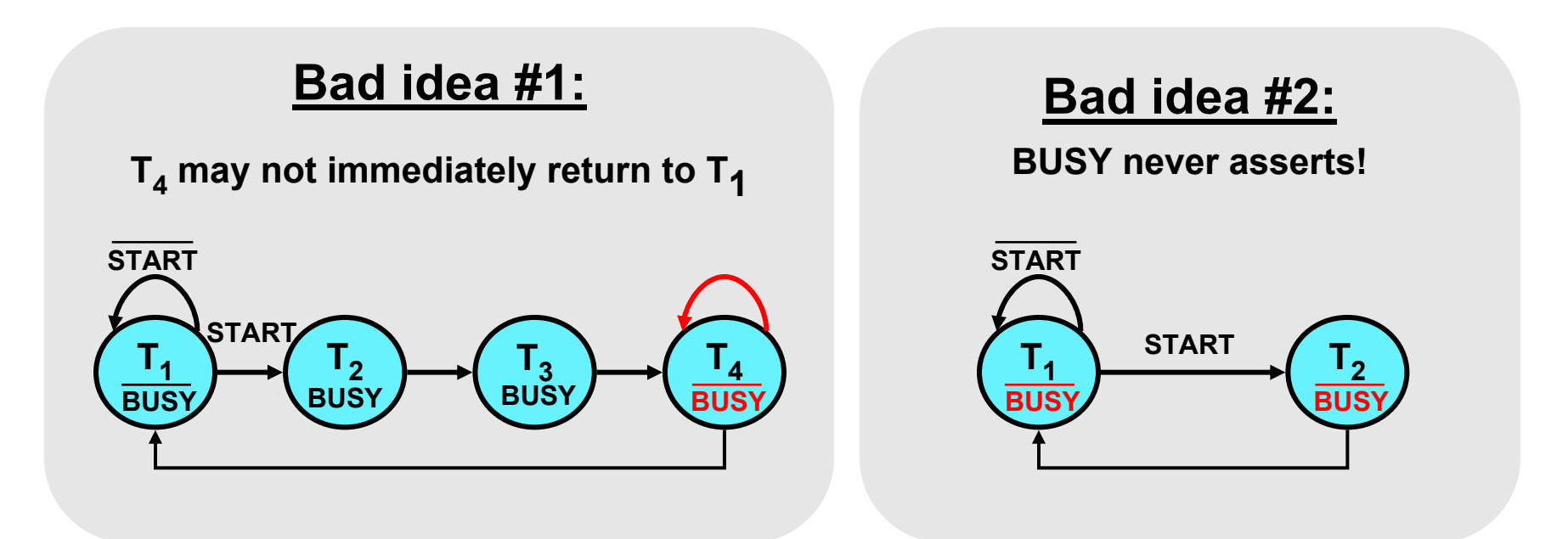

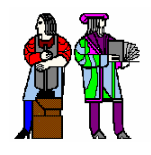

## **A Four-FSM Example**

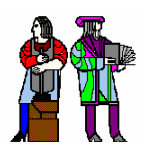

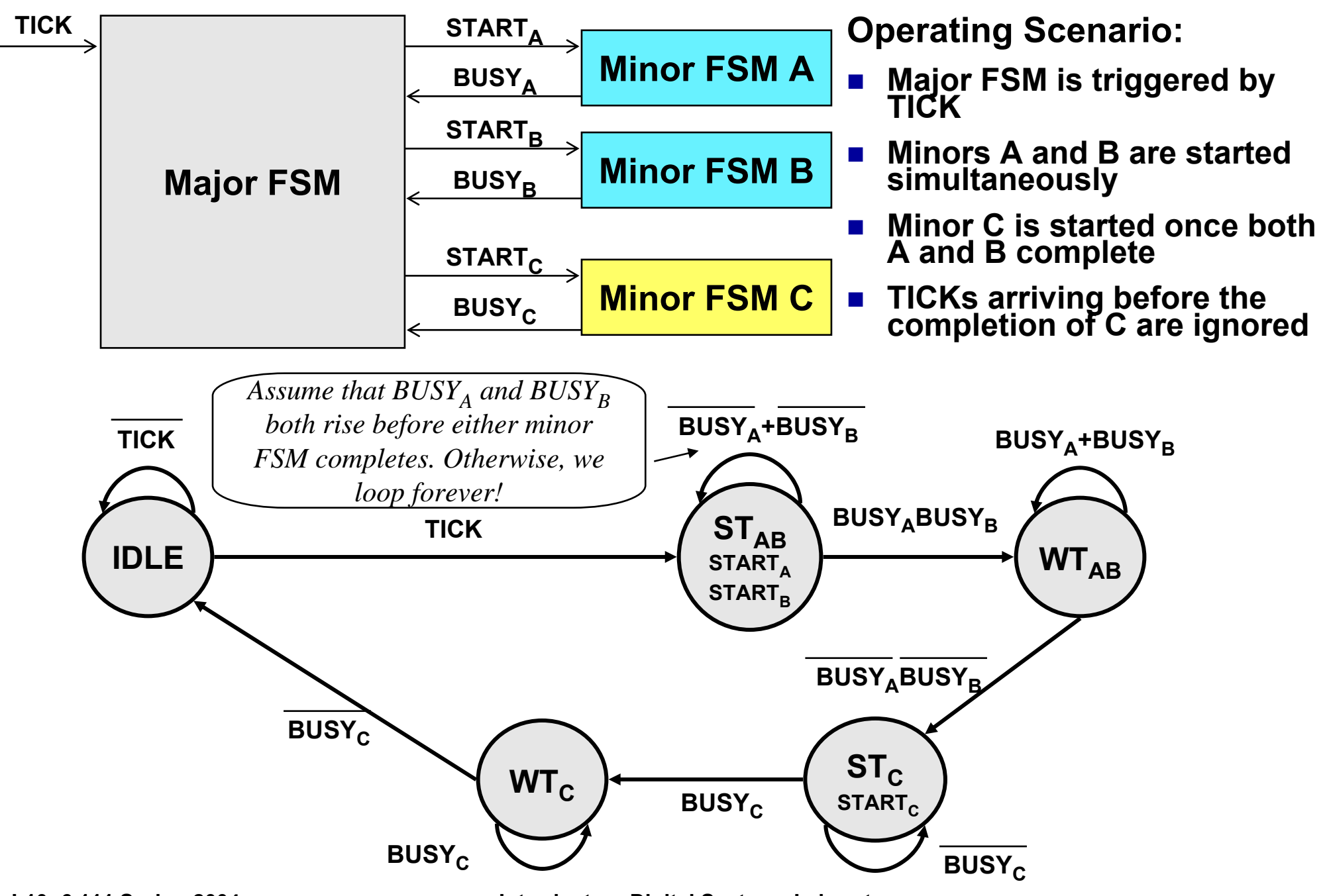

**L10: 6.111 Spring 2004 Introductory Digital Systems Laboratory 7**

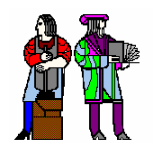

#### **Four-FSM Sample Waveform**

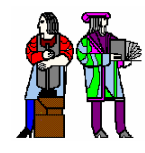

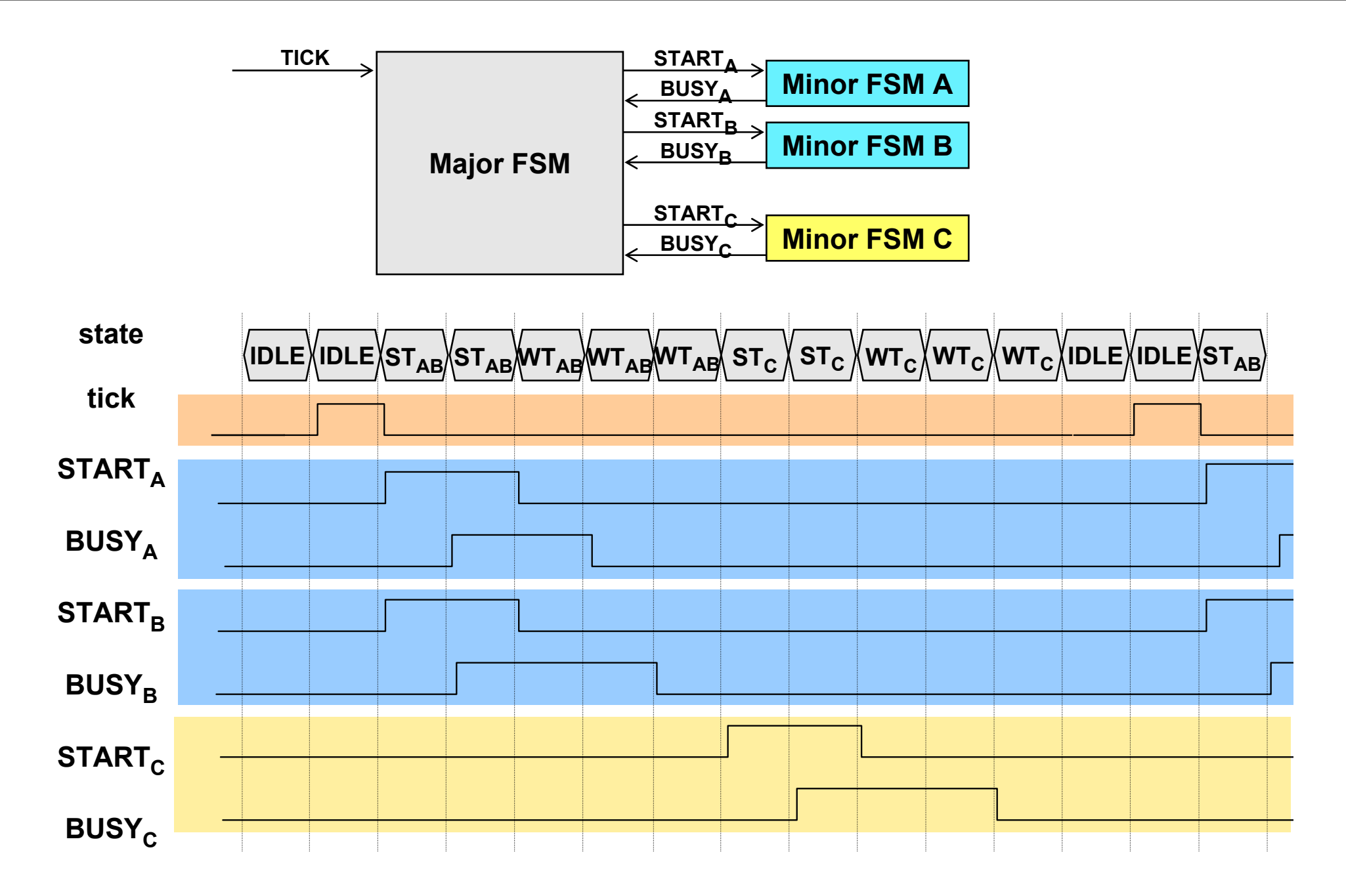

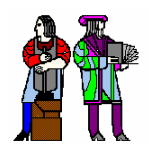

## **Lab3 Block Diagram Lab3 Block Diagram**

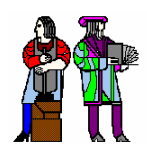

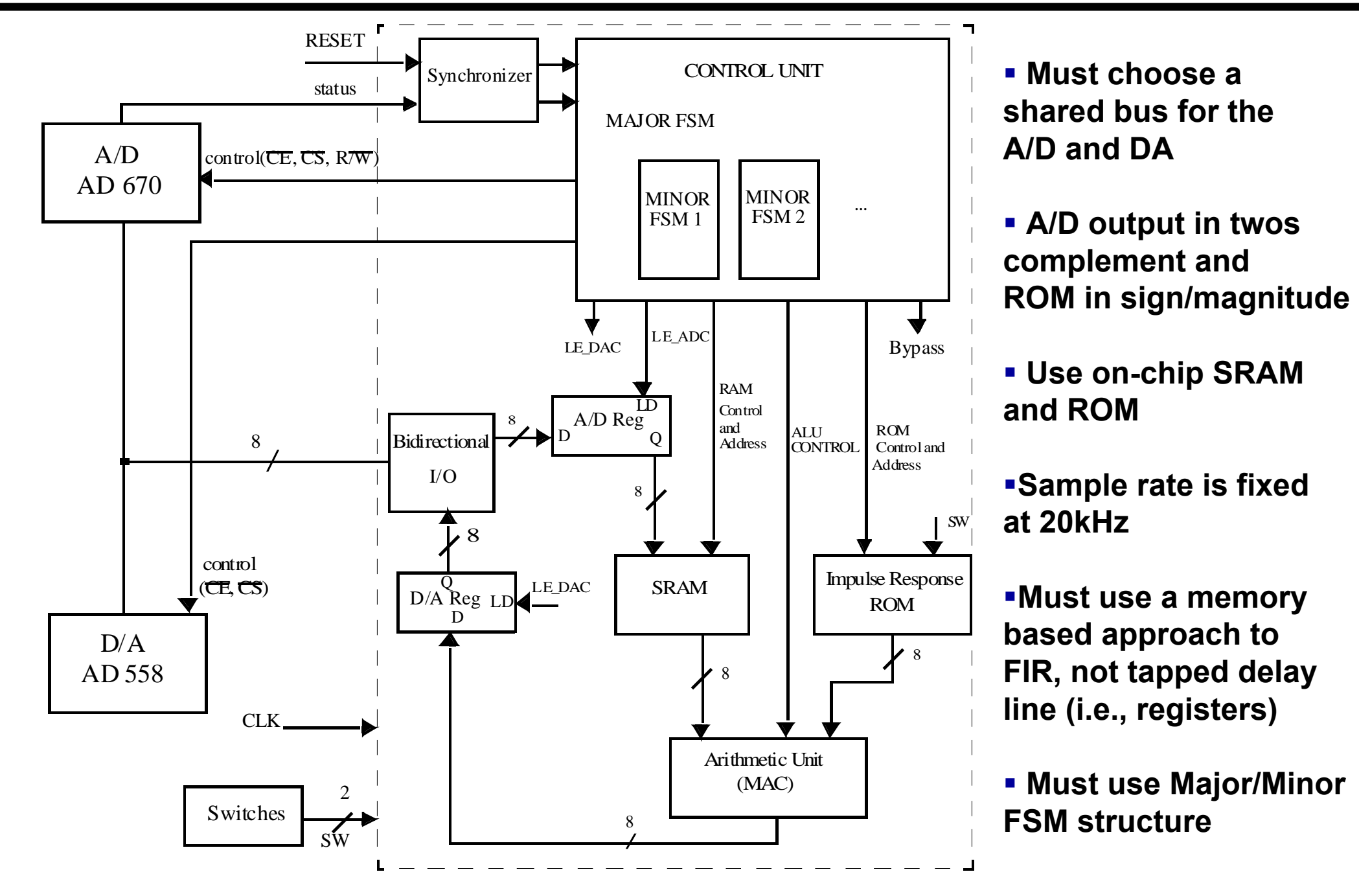

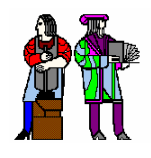

## **Control Flow for Lab3 Control Flow for Lab3**

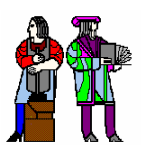

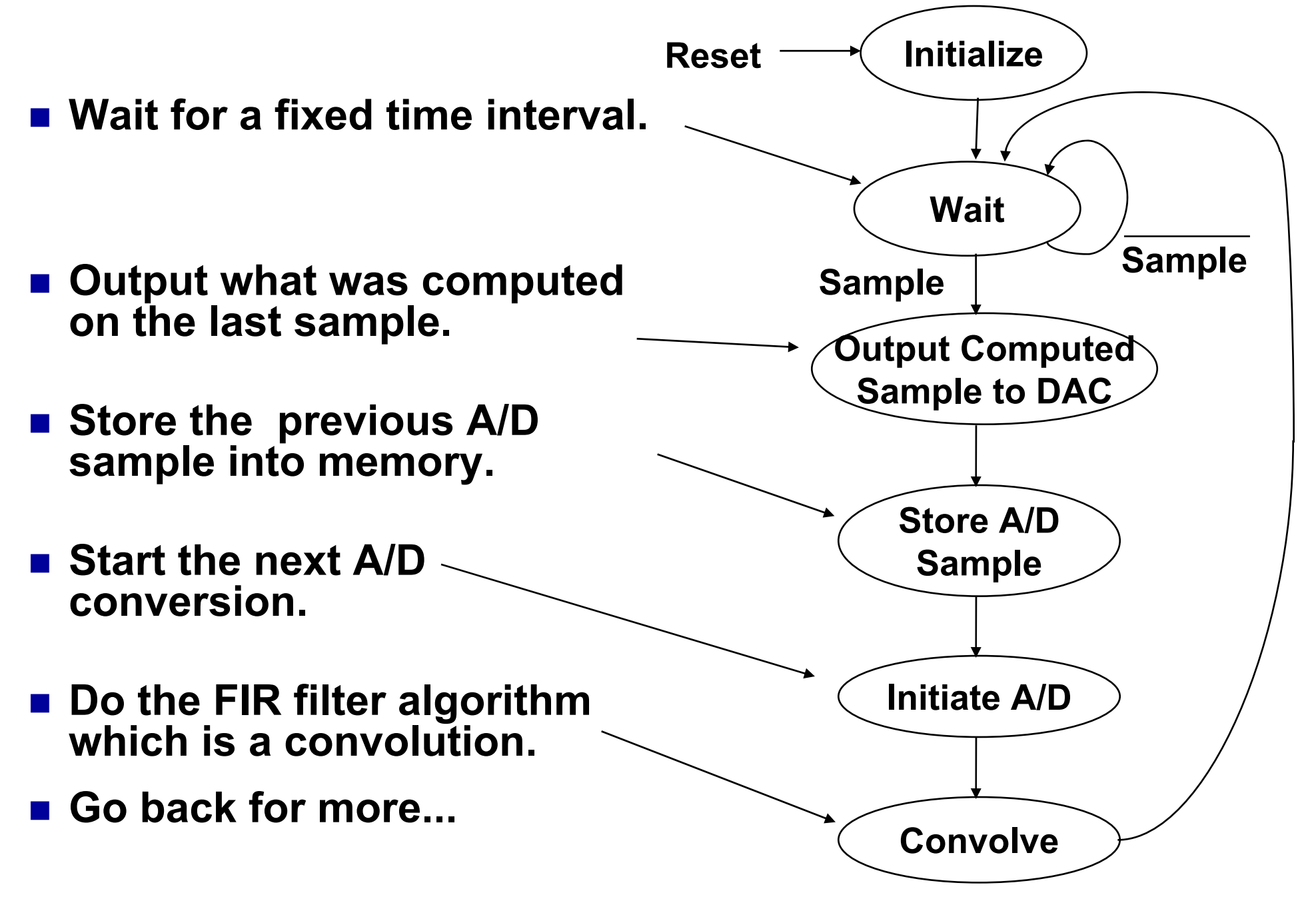

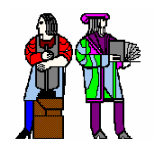

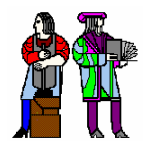

#### **Click on File <sup>→</sup> MegaWizard Plug-In Manager**

- **This starts up a series of windows so that you can specify parameters of the LPM module. You can choose**
	- z **ROM**
	- z **RAM**
		- **dp - Dual Ported**
		- **dq - Separate Inputs and Outputs**
		- **io - TriState Inputs and Outputs (like the 6264)**
- **You choose the number of address bits and the word size.**
- **You should specify a file to set the values of the ROM.**
- **You can choose registered or unregistered inputs, outputs, and addresses.**

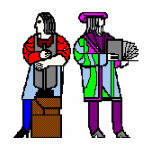

### **ROM Contents ROM Contents**

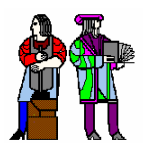

- $\mathbb{R}^2$  **Prepare a .dat file.**
	- **You can type this in, write a computer program, get it from another application (speech or graphics, etc.)**
	- **This has numbers separated by white space.**
		- **•** The default base is HEX but you can use binary or decimal if you include the **following statement (before the numbers). # BASE = BINARY;**

**Insert, # SET\_ADDRESS = 0; (specifies that data should start at address 0)**

- $\mathbb{R}^2$  **Run dat2ntl on Athena to format your .dat file into Intel HEX**
	- **for details, after 'setup 6.111' type 'man dat2ntl'**

**dat2ntl <filename>.dat <filename>.ntl**

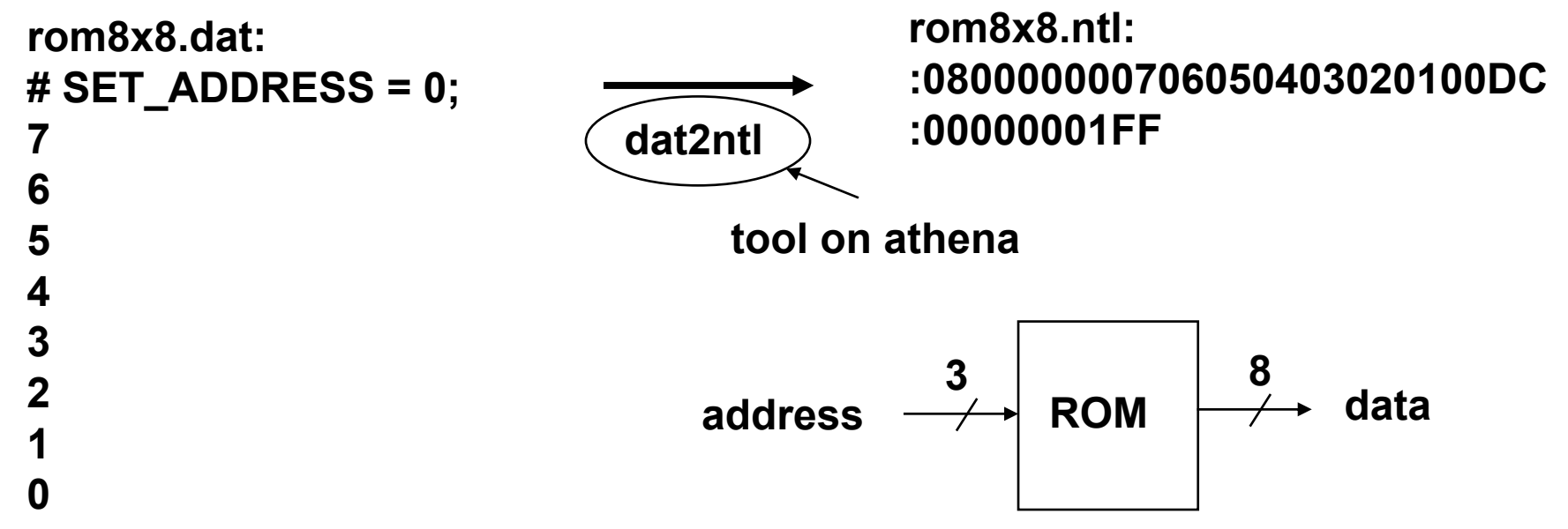

**See http://web.mit.edu/6.111/www/s2004/software.html for .mif format (memory initialization format)**

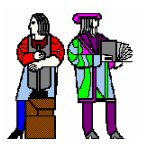

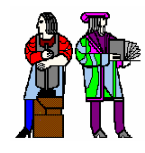

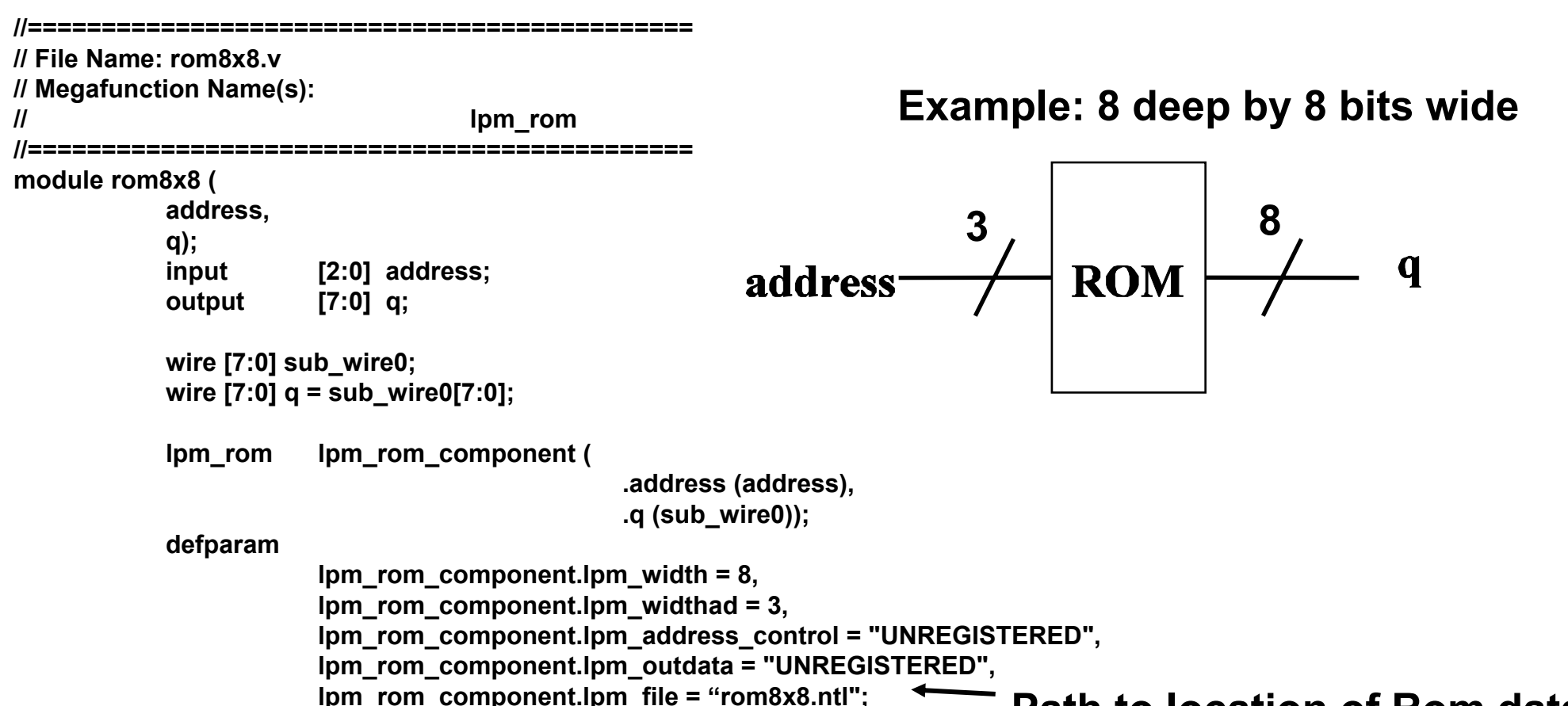

#### **endmodule**

#### **Path to location of Rom data**

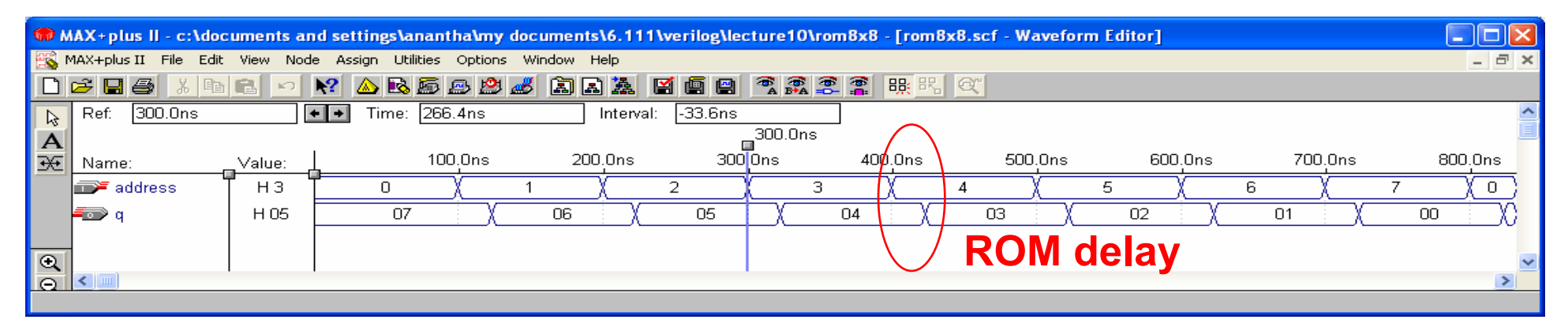

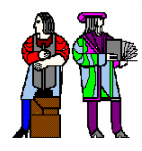

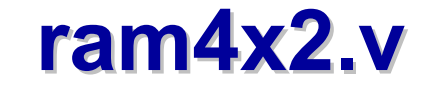

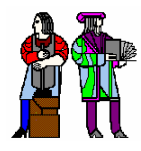

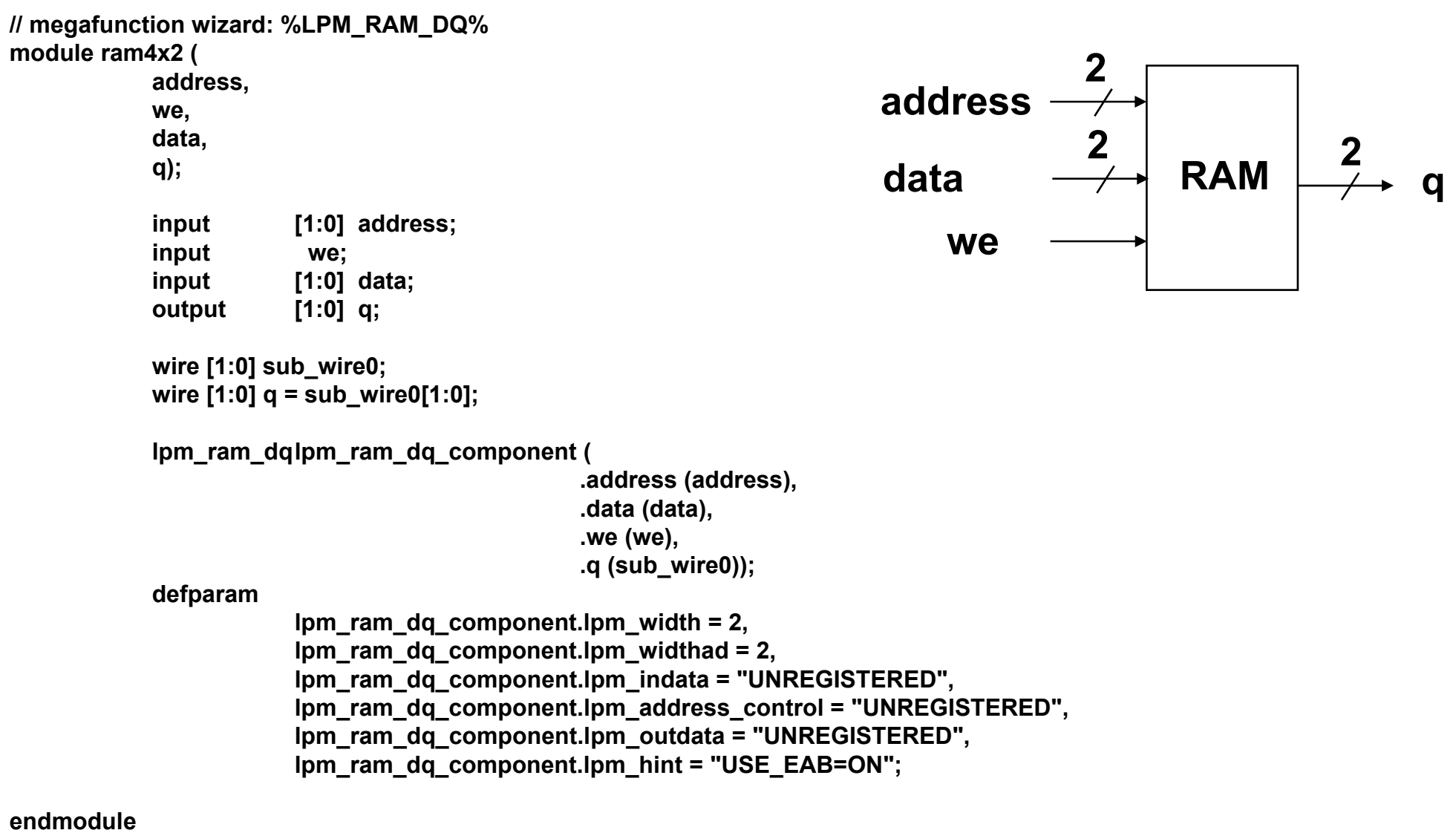

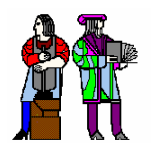

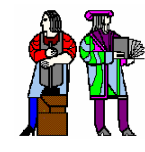

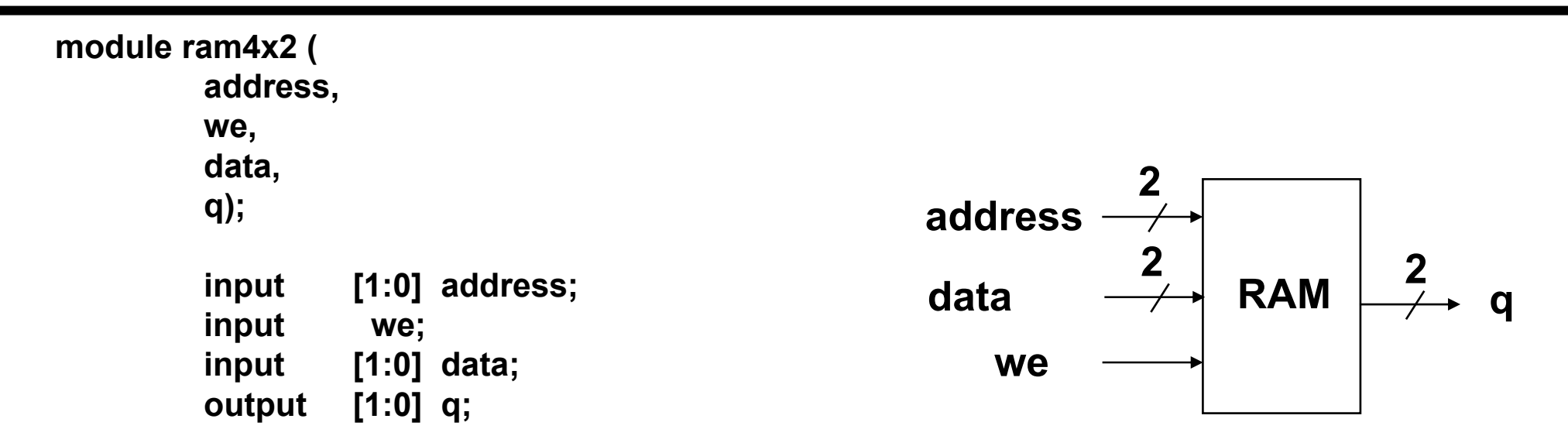

#### **endmodule**

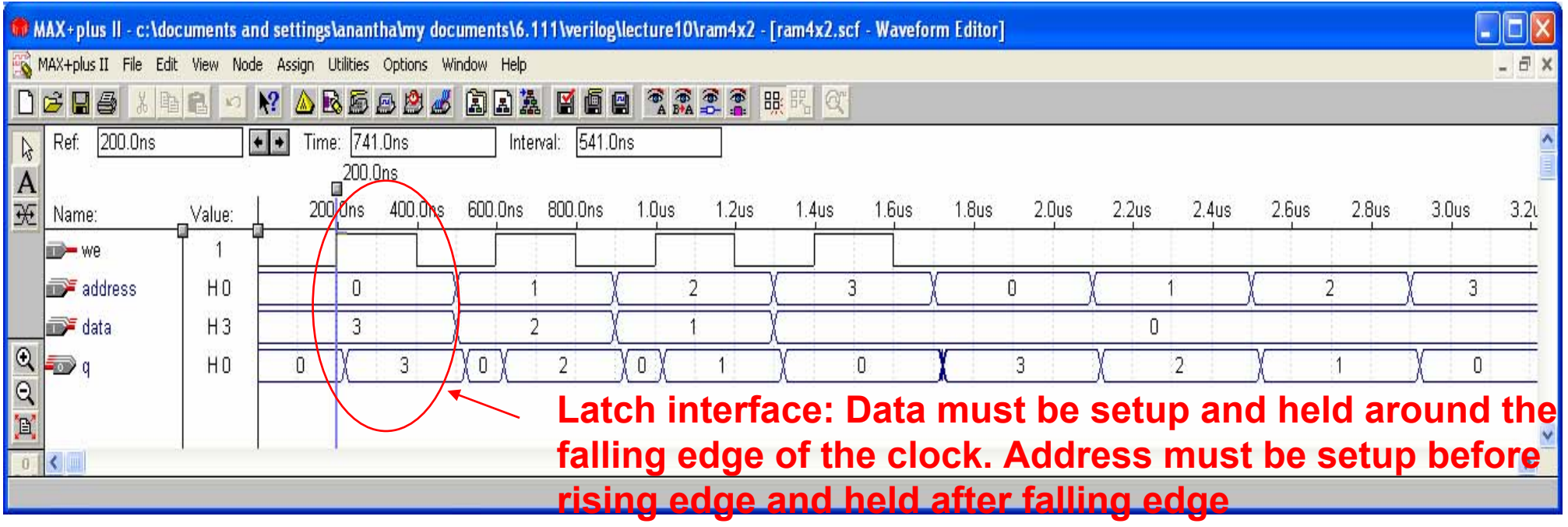

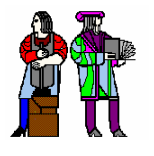

# **SRAM with Registered Address and Data (Synchronous)**

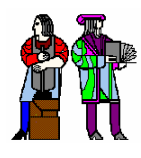

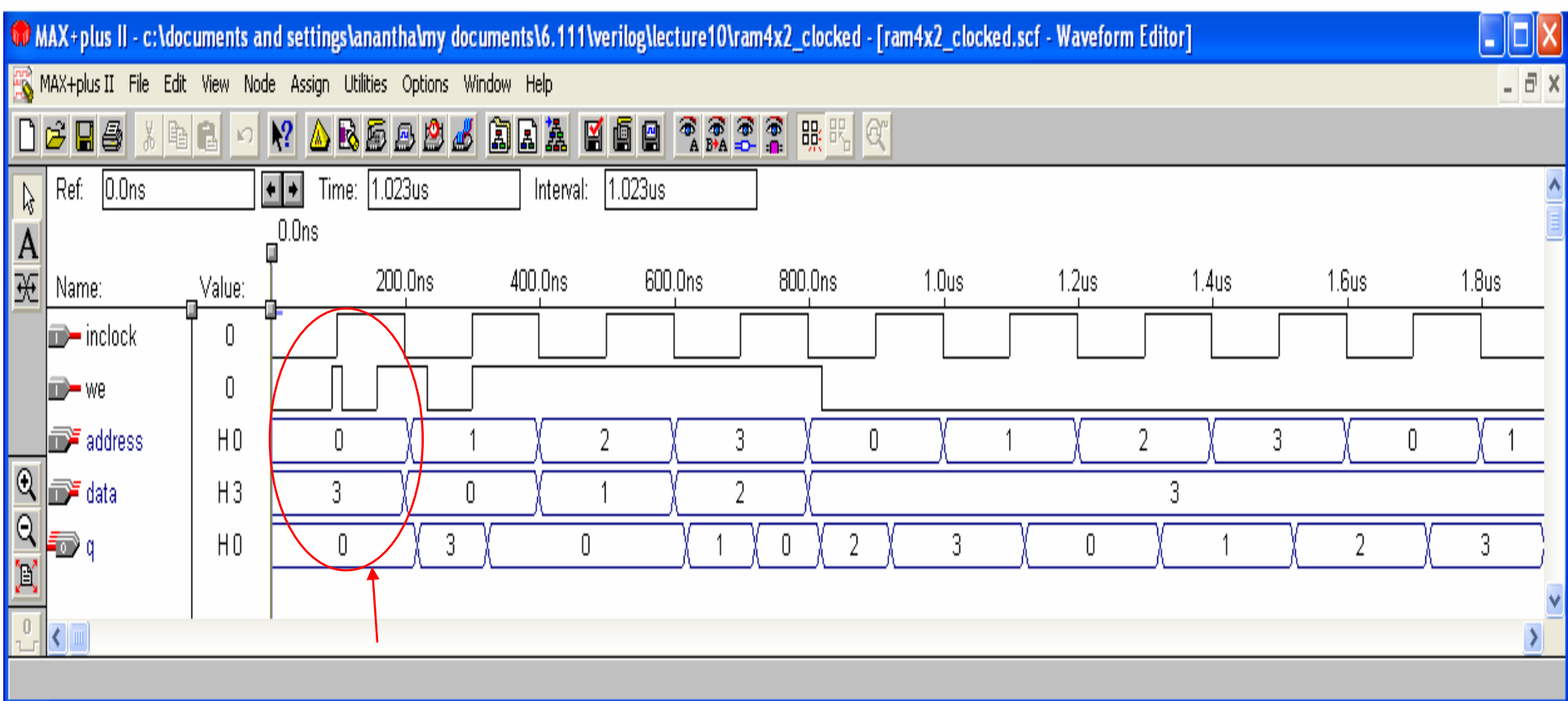

**Register interface:**

**Address, data and we should be setup and held on the rising edge of clock If we=1 on the rising edge, a write operation takes place If we=0 on the rising edge, a read operation takes place**